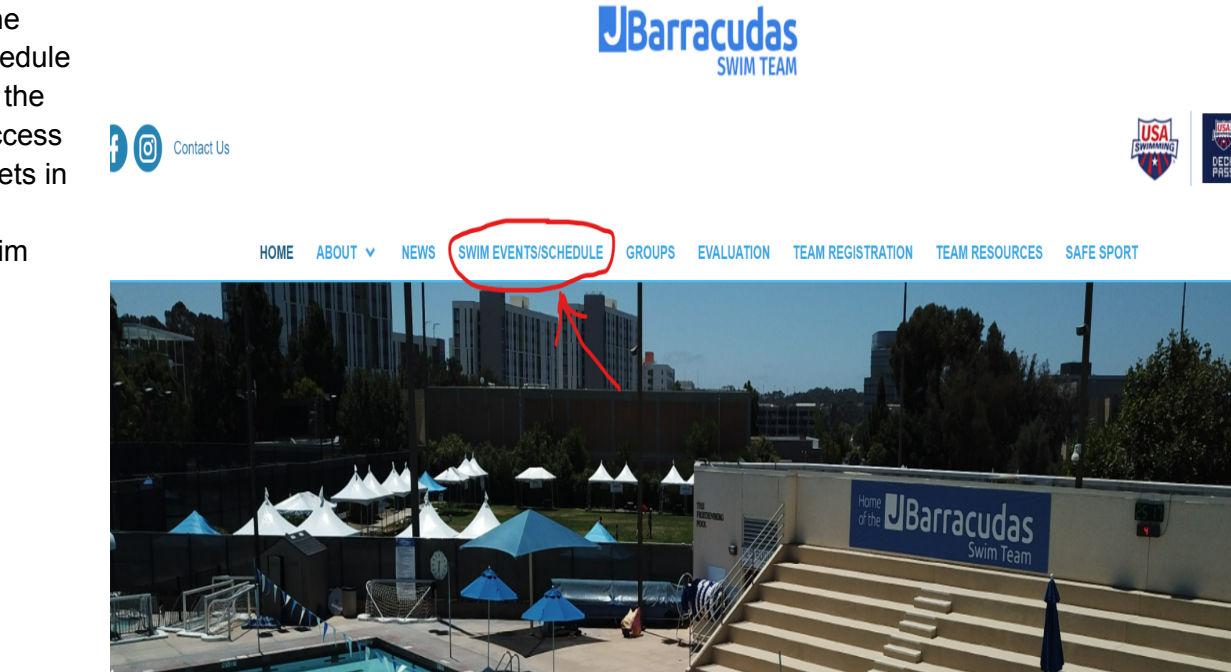

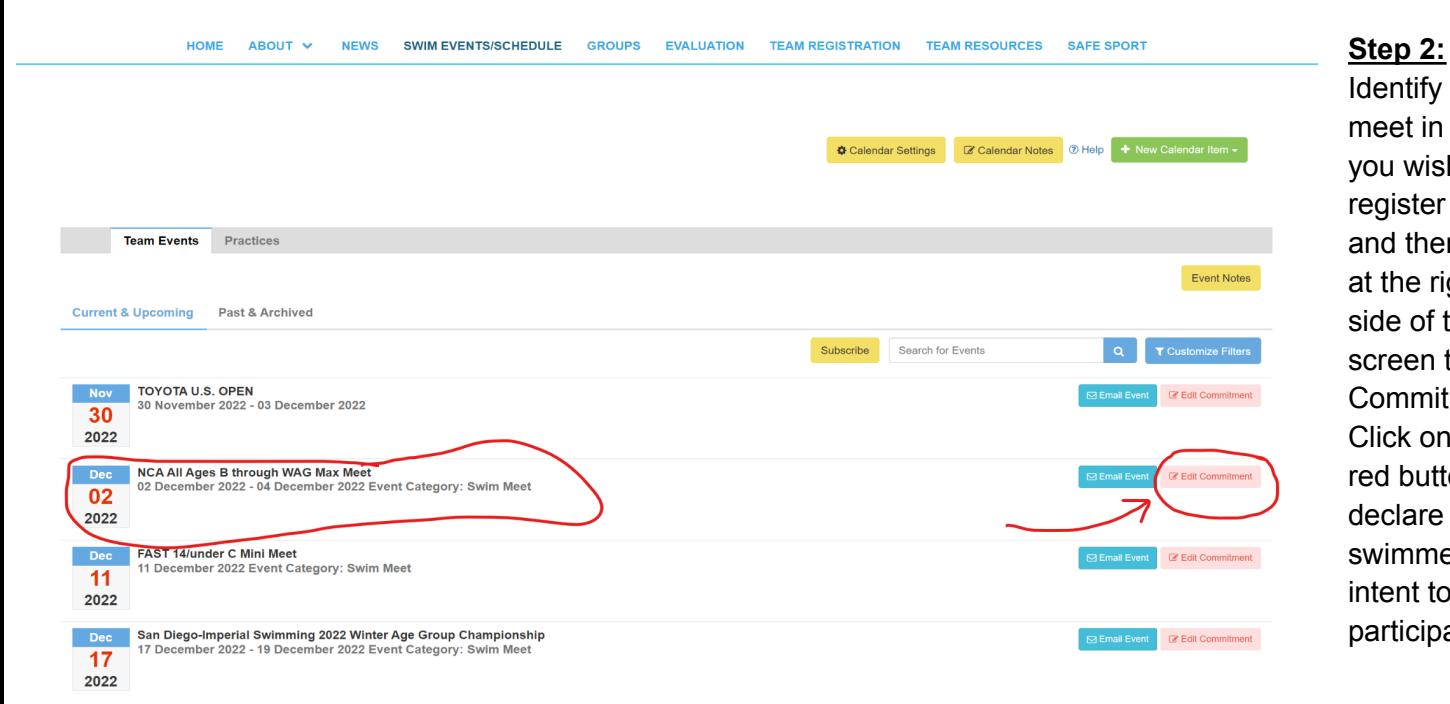

Identify the meet in which you wish to register for and then look at the right side of the screen to "Edit Commitment". Click on this red button to declare your swimmer's intent to participate.

**Step 1:** Select the swim events/schedule tab on the top of the home page to access the available meets in which the JBarracudas Swim Team will be attending.

## **Team Events**

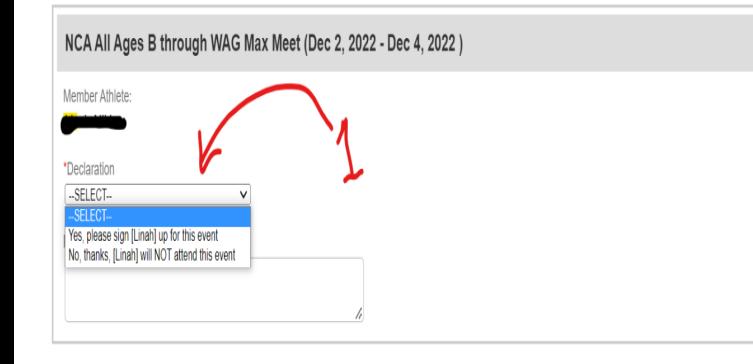

**Step 3:** Once you select your member athlete, you will FIRST select the Declaration drop-down and then choose "Yes, please sign (swimmer's name) up for this event". After making this selection, you MUST save changes in order to move forward to the next step.

**Step 4:** After you save changes, the event options for your swimmers will populate onto the page. The events that are black and highlighted in the green circle mean that your swimmer is eligible to compete in those events. For the events that are red and highlighted in the red circle, your swimmer does not qualify for that event in this particular meet. This may be because they are faster than or slower than time standard boundaries.

After noting the events your swimmer is eligible for, follow the yellow arrow to select them!

## **Important Notes:**

1. Please pick the individual events below that the Athlete wants to attend and enter [Entry Time]. Please enter NT if no Entry Time is available. 2. Relay teams are solely determined by the coaches. If you have problem attending the relay teams, please contact coaches directly. 3. You cannot make changes after the coach approved or rejected your application. Please contact admin to change your records.

4. Please enter [Entry Time] in this format: mm:ss.hh.

5. [Bonus] is not a standard option: send Entry Report to the meet host in addition to the SD3 file. 6. Only Admin can customize (Entry Time) and set (Bonus) fields.

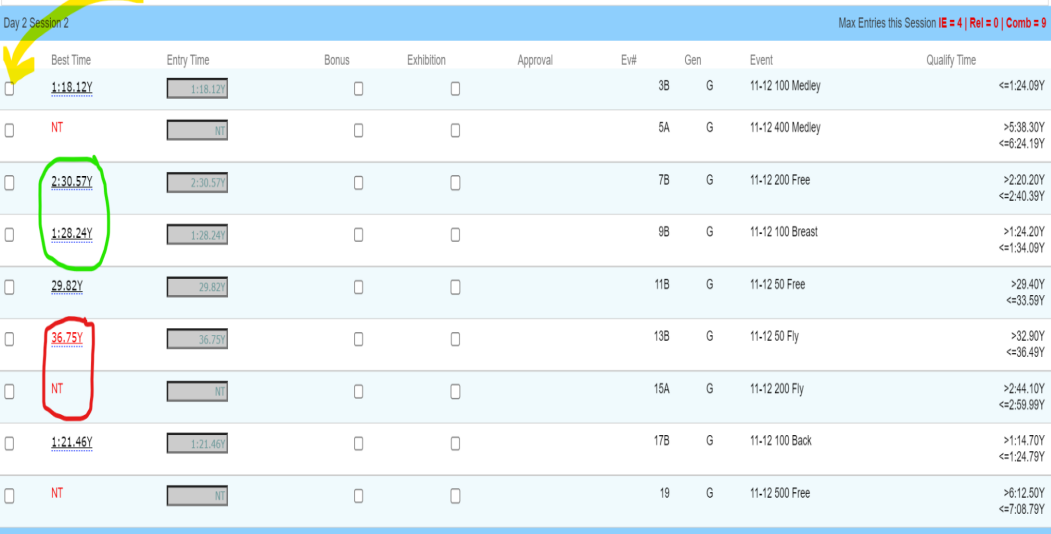

Save Changes

\*In the case of No Time or NT, if the NT listed is in red (as seen above) that means your swimmer is ineligible to swim the event at the meet. However, if the NT is listed in black (at NTS and C meets), then your swimmer may swim that event.

**Step 5:** After selecting the events that you would like your child to swim, these will become highlighted in yellow as you can see below. Now the most important step in the meet registration process will be to "SAVE CHANGES"! This button is at the bottom right side of the screen and must be clicked so that we, as coaches, can approve the events and submit them for entry.

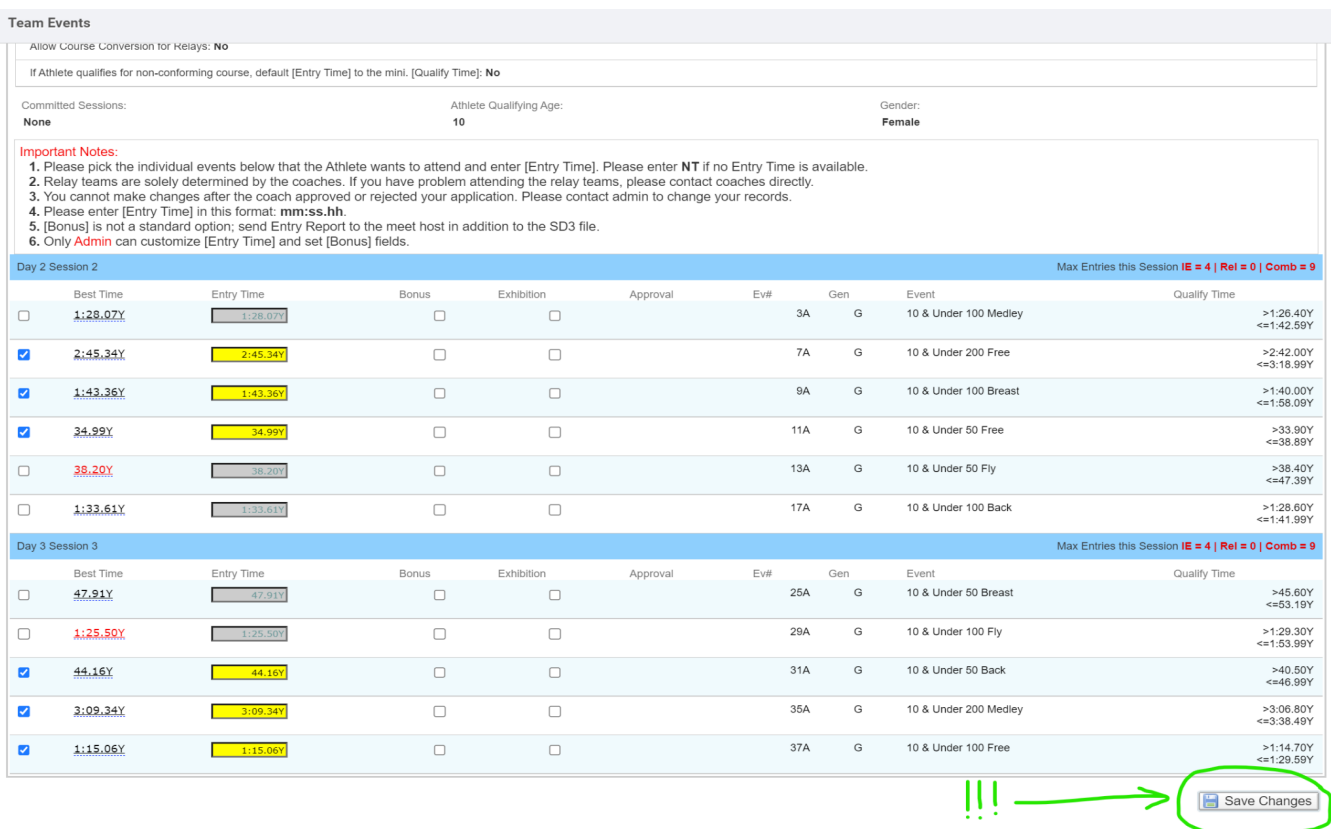

**Step 6:** To complete payment for a swim meet, you will use the link provided in the event description to the JCC website. From here, you will need to sign into your JCC account, select the meet that you are registering for, and select the number of events that your swimmer is competing in at the meet. The following Meet Entry Fee Report will be sent out at the conclusion of the registration period for each meet. You can find the number of individual events that your swimmer was entered in by referencing the 'IE' column. This will be the number of events that you pay for through the JCC site.

## **JBarracudas Swim Team (SI-JBST) Meet Entry Fees Report** 2022 SI SOL All Ages A/BB Meet (11/11/2022 -11/13/2022)

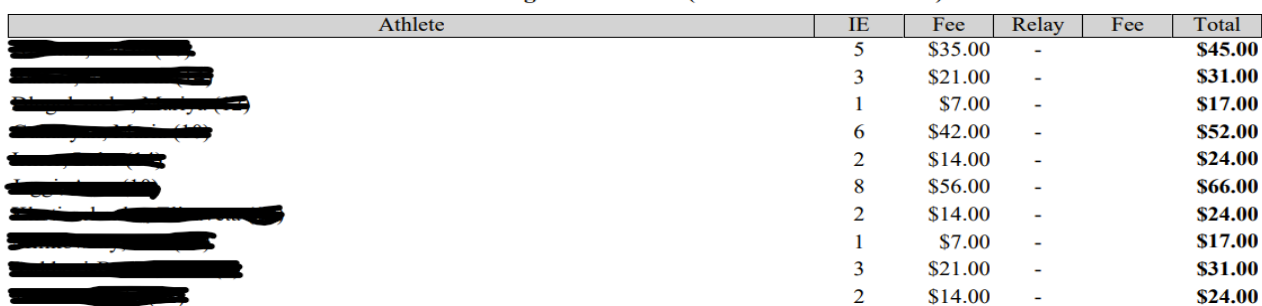

## **General Meet Entry Guidelines**

1. Once you have committed to a meet, we will enter you.

2. All swimmers must have a current USA swimming registration in order to register for the meet.

3. Our team deadline will be the Sunday night prior to the registration deadline mentioned on the meet sheet. This is to allow us time to process the entries and check on inconsistencies, prior to submitting the team entry to the host team.

4. If you miss a deadline, please contact your coach and not the host team so that we can attempt to get your child entered into the meet. If you contact us within a day or two of our deadline, it is an easy fix. If you are 4 or 5 days late, the host team may say no, or may say yes but the fees are doubled.

5. Once the meet entries are sent to the host team, your entry is locked in. If something comes up and you cannot attend, you will not be able to get your money back. You've paid to be entered in the meet and the meet host has no obligation to return entry money whether you compete or not.